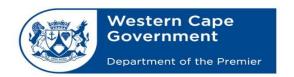

## BRANCH: CENTRE FOR e-INNOVATION Directorate: Schools LAN Implementation

Oliver.Cloete@westerncape.gov.za tel: +27 21 900 7122 Schools IT Evaluation Unit, Room F1, Block C WCED Building, New Nooiensfontein Rd, Kuils River, 7580

| CONTACT DETAILS  |                |  |  |  |
|------------------|----------------|--|--|--|
| School           | Name:          |  |  |  |
|                  | Contact Person |  |  |  |
|                  | Contact Number |  |  |  |
|                  | Email Address  |  |  |  |
| Service Provider | Name:          |  |  |  |
|                  | Contact Person |  |  |  |
|                  | Contact Number |  |  |  |
|                  | Email Address  |  |  |  |

| CCTV SYSTEM INSTALLATION CHECKLIST |                                                                                                    |           |     | Total |  |
|------------------------------------|----------------------------------------------------------------------------------------------------|-----------|-----|-------|--|
|                                    |                                                                                                    | NVR's     |     |       |  |
|                                    | Installation Details Camera's                                                                                                    |           |     |       |  |
| No                                 |                                                                                                    | Questions | Yes | No    |  |
| 1                                  | Can the device server port be changed from the default port (normally port 8000) to a different port? (If not, we cannot continue)                                                    |           |     |       |  |
| 2                                  | Can the device run on HTTPS? (If not, we cannot continue)                                                                                                    |           |     |       |  |
| 3                                  | Can the device use Certificates / Create a Self-Signed Certificate? (If not, we cannot continue)                                                                                      |           |     |       |  |
| 4                                  | Is the device connected to port 5 on the SITA switch and powered up? (If not, we cannot continue)                                                                                     |           |     |       |  |
|                                    | <b>Note</b> : If more than one device needs to be connected, an additional switch will be required to connect to the SITA switch on port 5. All the other devices must connect to it. |           |     |       |  |
| 5                                  | Confirm that device is powered up and running when connected to SITA port 5?                                                                                                    |           |     |       |  |

## \*\*\*IMPORTANT STEPS TO FOLLOW\*\*\*

- 1. All the above steps must first be completed by the Service Provider or IT Technician before a call can be logged via email to **SchoolsIT.ServiceDesk@westerncape.gov.za**.
- 2. The completed checklist must be attached to the email when logging the call.
- 3. The Service Provider or school will be contacted to configure the NVR with a static IP and port number provided by the Schools IT Unit.
- 4. The Service Provider or school must contact the Schools IT Unit or ServiceDesk when step 3 is completed.

| OFFICIAL USE | BMC REFERENCE NO. |  |  |
|--------------|-------------------|--|--|
| ONLY!        |                   |  |  |

Updated: 2019-08-22 version 1.3